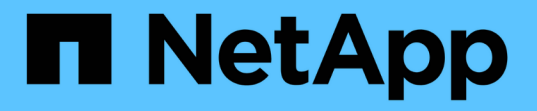

## バックアップコピーから仮想マシンをリストア する SnapManager for Hyper-V

NetApp October 04, 2023

This PDF was generated from https://docs.netapp.com/ja-jp/snapmanager-hyper-v/referencerequirements-for-restoring-a-virtual-machine.html on October 04, 2023. Always check docs.netapp.com for the latest.

# 目次

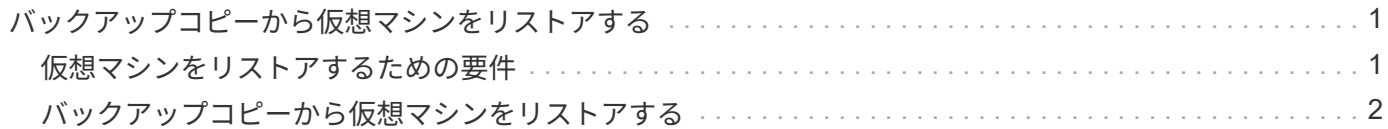

## <span id="page-2-0"></span>バックアップコピーから仮想マシンをリストアする

SnapManager for Hyper-Vを使用して、バックアップコピーから仮想マシン (VM) をリ ストアすることができます。クラスタの一部であるVMをリストアすることもできま す。SnapManager for Hyper-Vは、VMのリストア先となるクラスタ内の適切なノードを 決定します。

VMをリストアするために、SnapManager for Hyper-VはSnapDrive for Windowsのファイルレベルのリストア 機能を使用します。構成ファイル、Snapshotコピー、VHDなどの、VMの関連ファイルは、複数のONTAP LUNにわたって拡散させることができます。1つのLUNに、複数のVMに属するファイルを含めることができま す。

リストアするVMに関連付けられているファイルのみがLUNに含まれている場合、SnapManager for Hyper-V はLCSRを使用してLUNをリストアします(LUNクローンスプリットリストア)。リストアする仮想マシンに 関連付けられていない追加ファイルがLUNに含まれている場合、SnapManager for Hyper-Vは、ファイルコピ ーリストア処理を使用して仮想マシンをリストアします。

• 関連情報 \*

["](http://mysupport.netapp.com/documentation/productlibrary/index.html?productID=30049)[ネットアップのマニュアル:](http://mysupport.netapp.com/documentation/productlibrary/index.html?productID=30049) [SnapDrive for Windows](http://mysupport.netapp.com/documentation/productlibrary/index.html?productID=30049) [\(現在のリリース\)](http://mysupport.netapp.com/documentation/productlibrary/index.html?productID=30049)["](http://mysupport.netapp.com/documentation/productlibrary/index.html?productID=30049)

### <span id="page-2-1"></span>仮想マシンをリストアするための要件

バックアップコピーから仮想マシンをリストアするには、まずバックアップコピーのリ ストア方法を決定する必要があります。

**VM**バックアップコピーの名前

リストアするバックアップコピーを決定する必要があります。

すべてのバックアップコピーは、Recovery ManagementウィンドウのBackupsペインに名前で表示されま す。

### **VM**バックアップコピータイプ

アプリケーションと整合性のあるバックアップからVMをリストアする処理は、VSSと連携して行いま す。Hyper-V VSSライターは、リストア処理の完了後にVMをリストアしてHyper-V Managerに登録する前 に、そのVMを削除します。

crash-consistentバックアップからVMをリストアする場合、VSSは使用しません。リストア処理の前にVMの 電源がオフになります。crash-consistentバックアップからリストアする場合は、VMが存在している必要があ ります。crash-consistentバックアップから削除されたVMをリストアすると失敗します。

**VM**バックアップコピーのステータス

仮想マシンがまだ存在するかどうかを確認する必要があります。

仮想マシンが存在しなくなっても、その仮想マシンが作成されたLUNが残っていればリストアできます。LUN のドライブレターとWindowsボリュームGUIDは、バックアップ時と同じである必要があります。

Windows Server 2008 R2で仮想マシンを削除すると、アプリケーションと整合性のあるバックアップからそ の仮想マシンをリストアできますが、Windows Server 2012およびWindows Server 2012 R2では、クラッシ ュとアプリケーションと整合性のあるバックアップの両方から、削除した仮想マシンをリストアできます。

仮想マシンが削除される前にすべてのデータセットから削除された場合でも、[保護されていないリソース]を 選択して、その仮想マシンが属していたバックアップを選択することにより、仮想マシンをリストアできま す。

**VM**バックアップコピーの設定ステータス

仮想マシンの設定がバックアップ時と同じかどうかを確認する必要があります。

現在の仮想マシン構成がバックアップ時点と異なる場合、仮想マシンのレイアウトが変更されたことを示 すSnapManager for Hyper-Vから、バックアップに存在した仮想マシンの構成とデータをリストアするかどう かを確認するメッセージが表示されます。

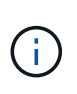

SnapManager for Hyper-Vは仮想マシンのクラスタ構成をバックアップしないため、クラスタ 構成をリストアできません。仮想マシンとクラスタの構成が失われた場合、SnapManager for Hyper-Vから仮想マシンをリストアできますが、その場合は手動でハイアベイラビリティを構 成する必要があります。

仮想マシンの設定がバックアップ内の仮想マシンの現在の構成と異なる場合は、新たに追加または削除され たVirtual Hard Disk(VHD;仮想ハードディスク)を反映するために、クラスタ構成の更新が必要になること があります。

#### **Snapshot**コピーのステータス

リストア処理を開始する前に、バックアップSnapshotコピーがストレージシステムに存在しているかどうか を確認できます。

#### **VM**が再起動します

リストア後に仮想マシンを起動するように選択できます。

• 関連情報 \*

["Microsoft TechNet](http://technet.microsoft.com/library/ff182338(v=WS.10).aspx)[:「](http://technet.microsoft.com/library/ff182338(v=WS.10).aspx)[Windows Server 2008 R2](http://technet.microsoft.com/library/ff182338(v=WS.10).aspx)[のフェイルオーバークラスタ](http://technet.microsoft.com/library/ff182338(v=WS.10).aspx)["](http://technet.microsoft.com/library/ff182338(v=WS.10).aspx)

## <span id="page-3-0"></span>バックアップコピーから仮想マシンをリストアする

SnapManager for Hyper-Vでは、一度に1台の仮想マシン(VM)をリストアし、失われ たデータや破損したデータをバックアップコピーからリカバリできます。

必要なもの 次の情報が必要です。

- バックアップ名
- 設定情報
- スクリプト情報

代替ホストにリストアする場合は、元のVMが配置されていた物理コンピュータ上のCPUタイプが、VMをリ ストアする物理コンピュータと互換性がある必要があります。また、Hyper-V Managerを使用して、CPUタイ プの異なるマシンへのリストアを許可することもできます。

このタスクについて

ストレージのライブマイグレーション後は、最新のバックアップからリストアすることはできません。

Hyper-V仮想マシンのリストア処理を開始したときに、同じ仮想マシンの別のバックアップまたはリストアが 進行中の場合は、処理が失敗します。

手順

1. ナビゲーションペインで、\*回復\*をクリックします。

- 2. リストアする仮想マシンを選択します。
- 3. バックアップペインで、リストアするバックアップコピーの名前を選択し、\*リストア\*をクリックしま す。

リストアウィザードが表示されます。

4. ウィザードの手順に従って、仮想マシンのバックアップコピーをリストアします。

ウィザードを閉じても、リストア処理はキャンセルされません。SnapManager for Hyper-Vは、リストア 処理を開始する前に仮想マシンの設定を検証します。仮想マシンの設定に変更があった場合は、警告が表 示され、続行するかキャンセルするかを選択できます。

完了後

[ジョブ管理]ウィンドウでリストア処理のステータスを表示したり、[レポート管理]ウィンドウでレポートを 表示して処理結果を確認したりできます。

• 関連情報 \*

[フェイルバック後にバックアップからリストアする](https://docs.netapp.com/ja-jp/snapmanager-hyper-v/reference-restore-from-a-backup-after-failback.html)

Copyright © 2023 NetApp, Inc. All Rights Reserved. Printed in the U.S.このドキュメントは著作権によって保 護されています。著作権所有者の書面による事前承諾がある場合を除き、画像媒体、電子媒体、および写真複 写、記録媒体、テープ媒体、電子検索システムへの組み込みを含む機械媒体など、いかなる形式および方法に よる複製も禁止します。

ネットアップの著作物から派生したソフトウェアは、次に示す使用許諾条項および免責条項の対象となりま す。

このソフトウェアは、ネットアップによって「現状のまま」提供されています。ネットアップは明示的な保 証、または商品性および特定目的に対する適合性の暗示的保証を含み、かつこれに限定されないいかなる暗示 的な保証も行いません。ネットアップは、代替品または代替サービスの調達、使用不能、データ損失、利益損 失、業務中断を含み、かつこれに限定されない、このソフトウェアの使用により生じたすべての直接的損害、 間接的損害、偶発的損害、特別損害、懲罰的損害、必然的損害の発生に対して、損失の発生の可能性が通知さ れていたとしても、その発生理由、根拠とする責任論、契約の有無、厳格責任、不法行為(過失またはそうで ない場合を含む)にかかわらず、一切の責任を負いません。

ネットアップは、ここに記載されているすべての製品に対する変更を随時、予告なく行う権利を保有します。 ネットアップによる明示的な書面による合意がある場合を除き、ここに記載されている製品の使用により生じ る責任および義務に対して、ネットアップは責任を負いません。この製品の使用または購入は、ネットアップ の特許権、商標権、または他の知的所有権に基づくライセンスの供与とはみなされません。

このマニュアルに記載されている製品は、1つ以上の米国特許、その他の国の特許、および出願中の特許によ って保護されている場合があります。

権利の制限について:政府による使用、複製、開示は、DFARS 252.227-7013(2014年2月)およびFAR 5252.227-19(2007年12月)のRights in Technical Data -Noncommercial Items(技術データ - 非商用品目に関 する諸権利)条項の(b)(3)項、に規定された制限が適用されます。

本書に含まれるデータは商用製品および / または商用サービス(FAR 2.101の定義に基づく)に関係し、デー タの所有権はNetApp, Inc.にあります。本契約に基づき提供されるすべてのネットアップの技術データおよび コンピュータ ソフトウェアは、商用目的であり、私費のみで開発されたものです。米国政府は本データに対 し、非独占的かつ移転およびサブライセンス不可で、全世界を対象とする取り消し不能の制限付き使用権を有 し、本データの提供の根拠となった米国政府契約に関連し、当該契約の裏付けとする場合にのみ本データを使 用できます。前述の場合を除き、NetApp, Inc.の書面による許可を事前に得ることなく、本データを使用、開 示、転載、改変するほか、上演または展示することはできません。国防総省にかかる米国政府のデータ使用権 については、DFARS 252.227-7015(b)項(2014年2月)で定められた権利のみが認められます。

#### 商標に関する情報

NetApp、NetAppのロゴ、<http://www.netapp.com/TM>に記載されているマークは、NetApp, Inc.の商標です。そ の他の会社名と製品名は、それを所有する各社の商標である場合があります。